## **Logging into PowerSchool Perform for the First Time**

1) To log into PowerSchool Perform for teacher TDE and PDP plans, go to <a href="https://slpschools.tedk12.com/perform/">https://slpschools.tedk12.com/perform/</a>
The first time you will need to generate a password, so click on the link for "Logging in for the First time" below the green Sign In bar.

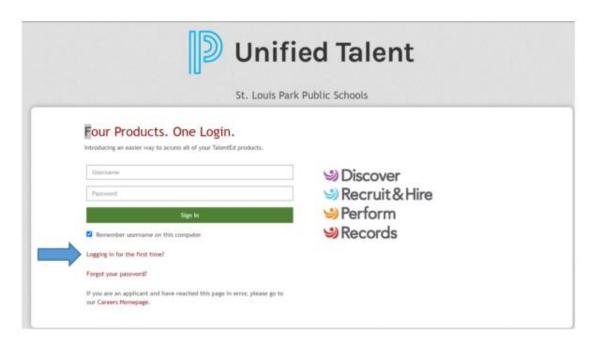

2) Type in your SLP school email address and your new password will be sent to your SLP email address.

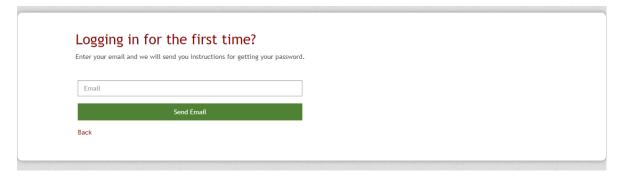

3) To then log in for the first time go back to https://slpschools.tedk12.com/perform/

Type in your school email address and the new password.

If you don't see Perform immediately, you can get to Perform by clicking on the 9-dot box in the upper right hand corner

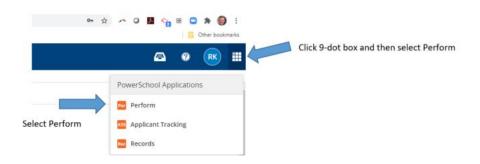